Gw...on -

File

Meta

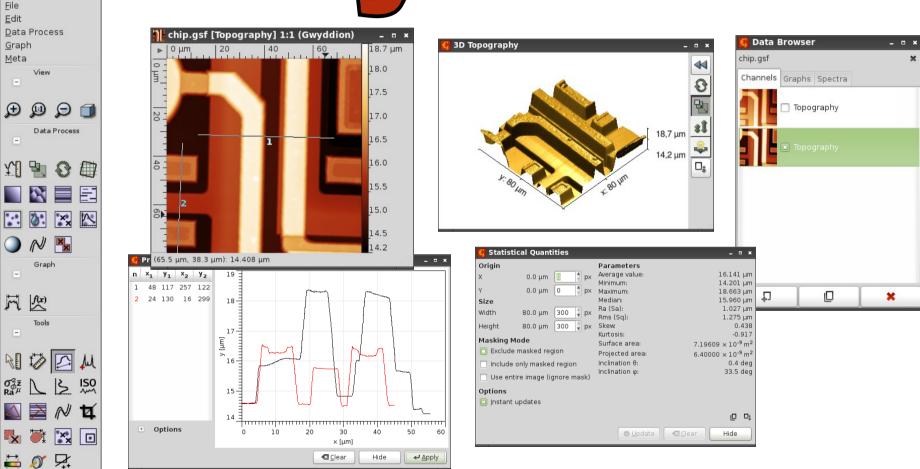

Analysis and processing of SPM data

#### Introduction

- Gwyddion is a free software developed by two researchers from the Czech Metrology Institute (http://www.cmi.cz), dedicated to the analysis and the processing of SPM data
- Website : http://gwyddion.net
- Main developers:
  - David Nečas (Yeti)
  - Petr Klapetek
- Current stable version (April 2012): 2.27
- Available languages: Czech, English, French, German, Italian, Russian, Spanish

#### Introduction

- Gwyddion is available for the following operating systems:
  - Linux
  - Windows
  - Mac OS X
  - FreeBSD
- The latest beta binaries are updated daily for Windows and for Ubuntu-based distributions via a PPA: ppa:gwyddion-spm/gwyddion-svn
- Sources are also updated daily

## Development

- Developers are always ready and open to add new features :
  - New processing module
  - Import of unsupported formats (if you provide enough documentation and example files)
  - You should suscribe to the user list for that:
    - ➤ https://lists.sourceforge.net/lists/listinfo/gwyddion-users
- Of course, you can also participate by creating new processing or import modules

#### File formats

- One of the main goals of Gwyddion is to allow the import of as much formats as possible
  - More than 90 file formats are currently supported
  - Unsupported text and binary files can be manually imported
- Several exported formats are available
  - Gwyddion native: saves all channels, curves, spectra
  - Gwyddion simple field : single-channel format
  - ISO 28600:2011
  - Some SPM formats
  - Usual image formats : BMP, PNG, JPEG...
  - ASCII text file

#### Interface

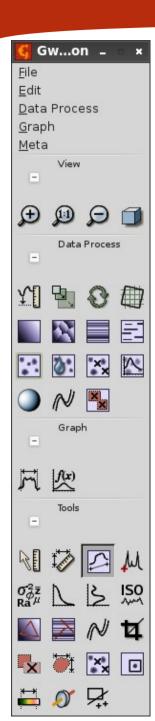

- Gwyddion is very intuitive and simple to use
- The main window comprises:
  - Menus to access all functions
  - Display buttons (zoom, 3D view)
  - Basic processing functions (levelling, artifact correction...)
  - Graph fitting functions
  - Data analysis tools

## Data display

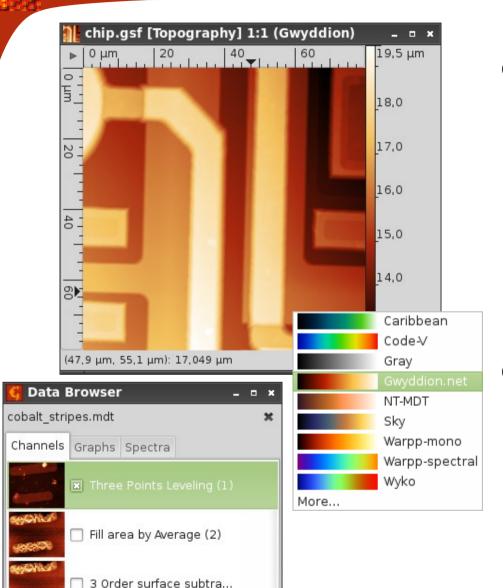

- Gwyddion can display data using various color gradients
  - Right click on the scale will display the gradients list
- The available channels in a given file can be managed with the data browser

# 3D display

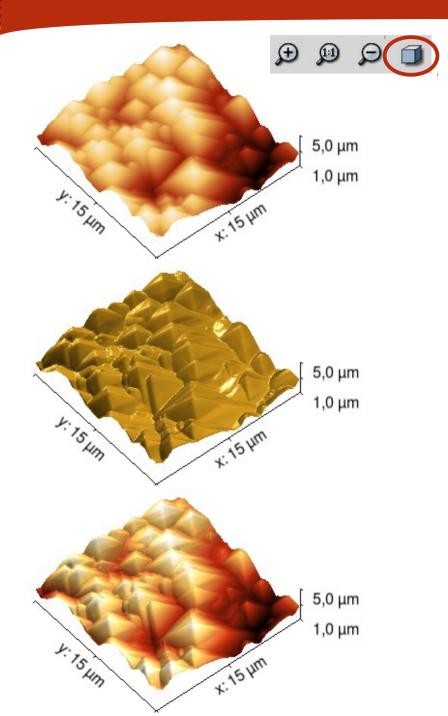

- 3 display modes are avaible:
  - Gradient: uses the same gradients as in the 2D view
  - Lighting: uses a more or less diffusing texture
  - Overlay: uses a gradient or an image over a texture

#### Color scale

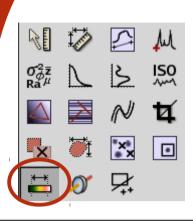

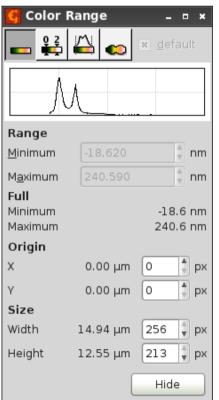

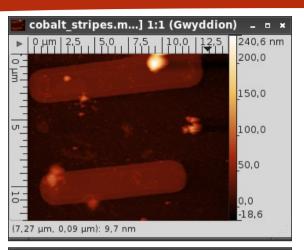

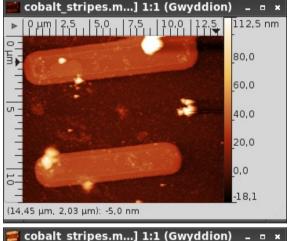

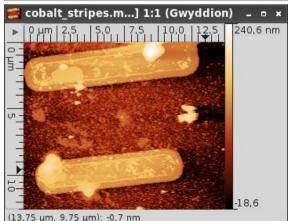

- Several color ranges are available:
  - Full range
  - Partial range,
     manually defined
  - Automatic range with outliers exclusion
  - Non-linear range

#### Basic operations: set minimum to zero

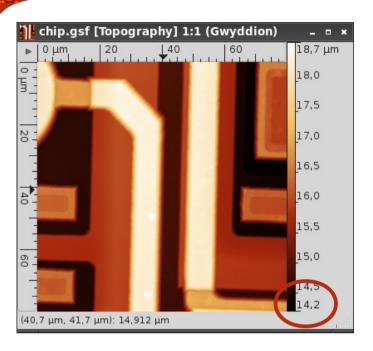

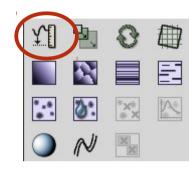

 Modifies the height range so that the minimum value equals zero

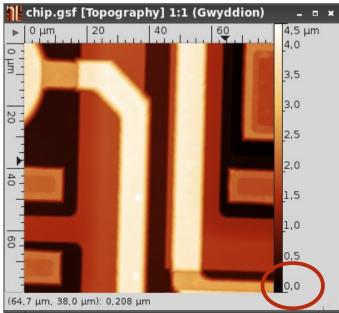

# Basic operations: scale change

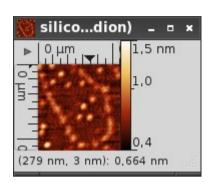

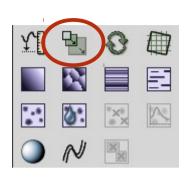

 Allows to resize an image, using various interpolation types

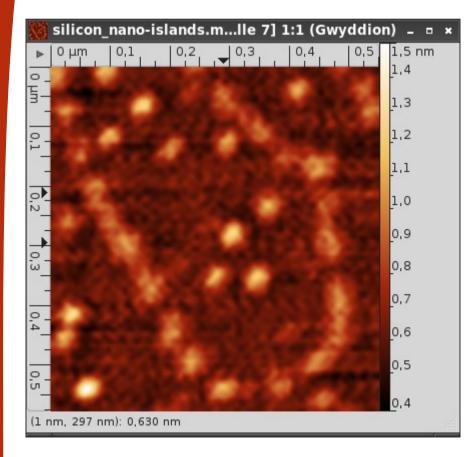

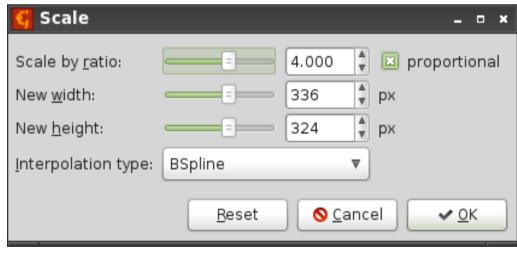

## Basic operations: rotation

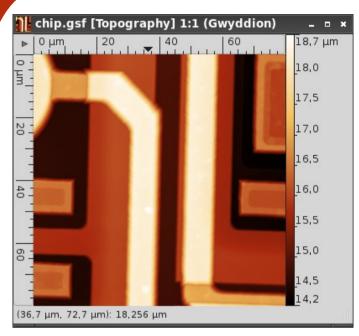

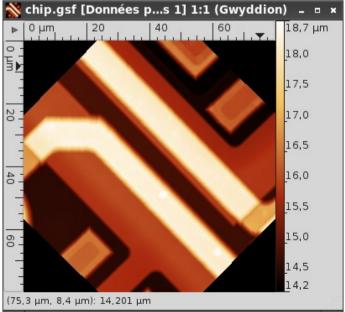

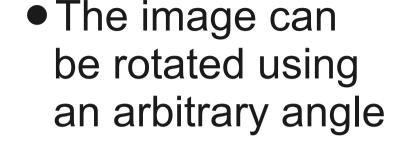

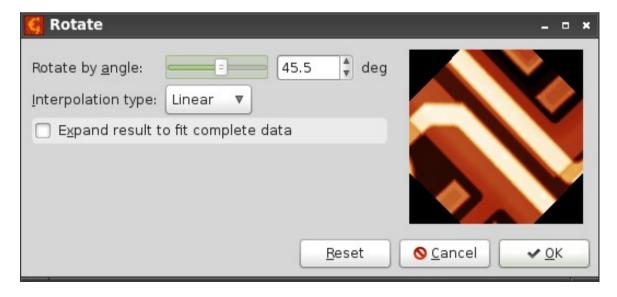

# Basic operations: unrotate

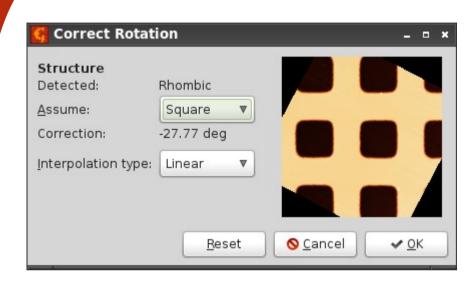

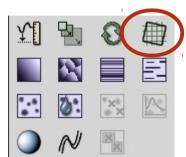

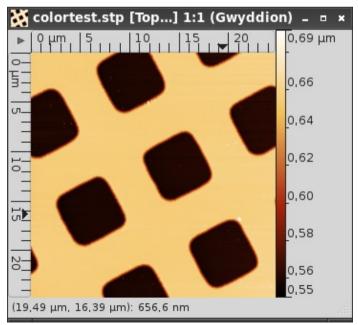

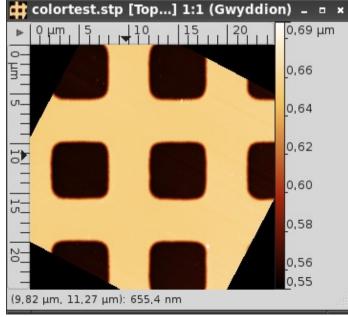

The image orientation can be corrected taking into account the symmetries present in the data

## Basic operations: tilt removal

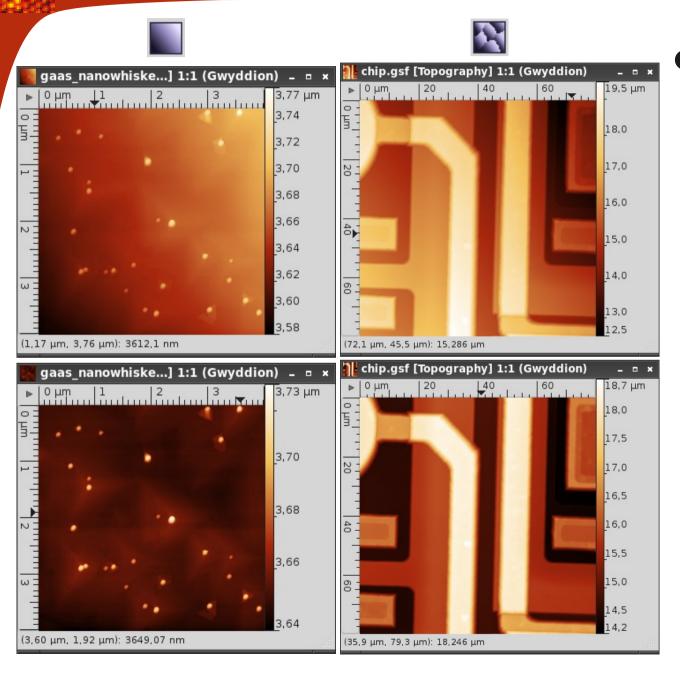

- Tilt can be removed in two ways:
  - Subtracting the average plane
  - Using facet (plane zone) analysis

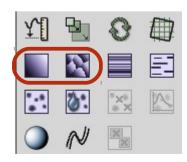

## Basic operations: step correction

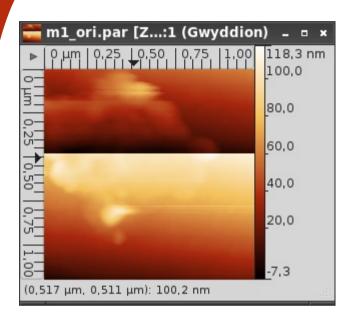

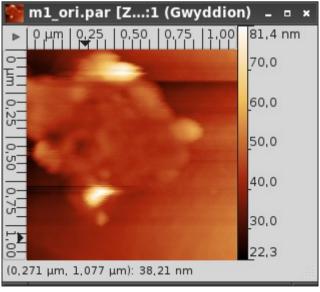

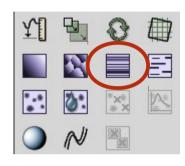

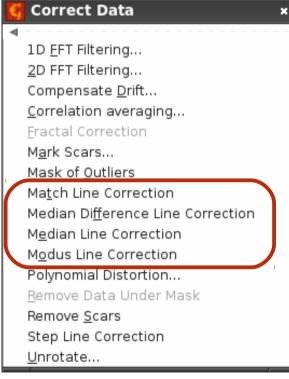

- Median line correction is directly avaible
- Other methods are available in the Data Process → Correct Data menu

#### Basic operations: artifact correction

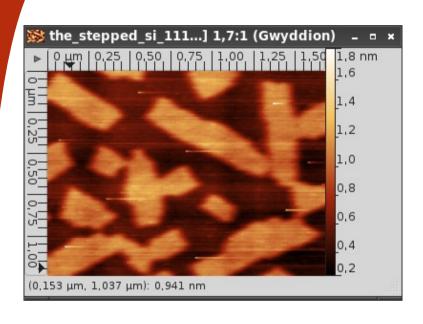

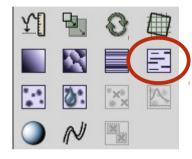

- Linear artifacts can be easily removed
- One can also mark them using Correct Data → Mark scars

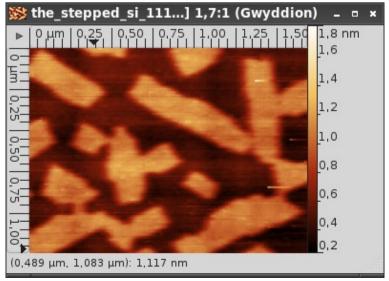

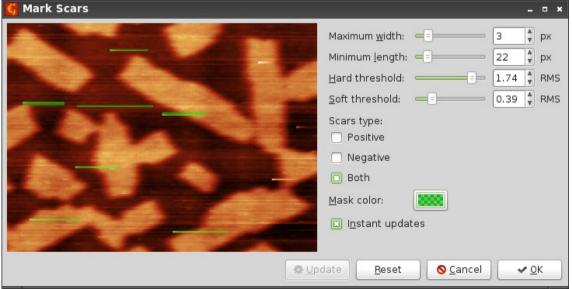

# Basic operations: grain marking

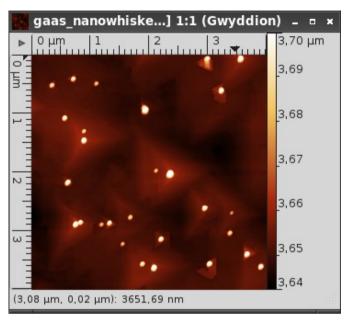

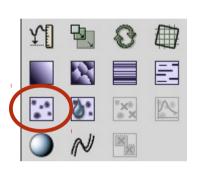

Mark Grains by Threshold Threshold by Height: 32.9 \$ % Slope: Curvature: 53.9 \$ % Options Invert height Merge mode: Union Mask color: Instant updates ♣ Update Reset O Cancel ✓ OK

- Local defects
   (grains) can be
   marked based
   on:
  - Relative height
  - Curvature
  - Slope

# Basic operations: watershed marking

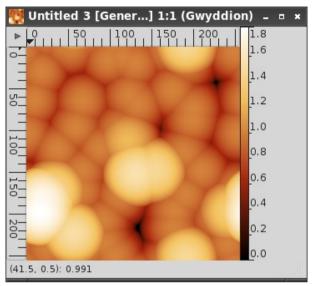

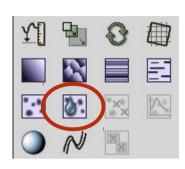

 Watershed allows marking of grains or other areas on more complex surfaces

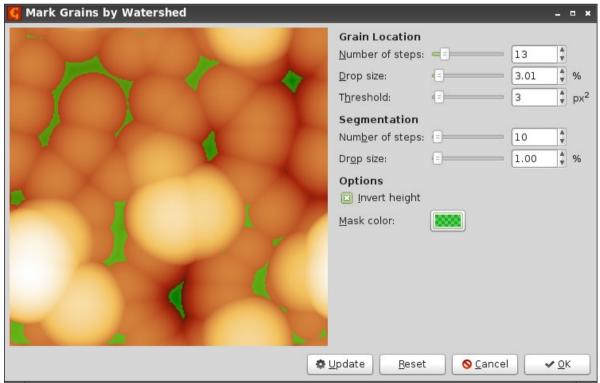

# Basic operations: grain removal

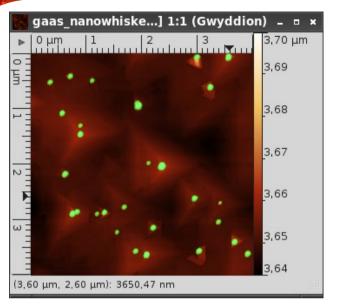

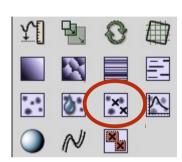

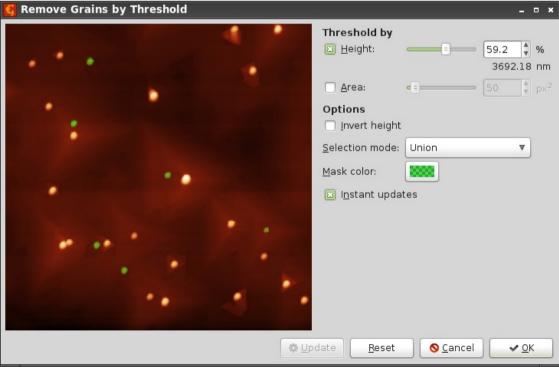

- Inverse function of grain marking
- One can remove marked areas based on relative height or area

## Basic operations: grain distributions

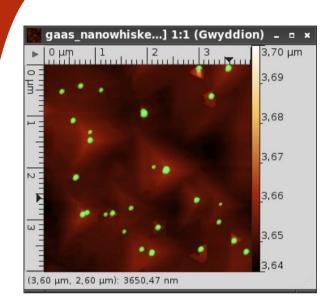

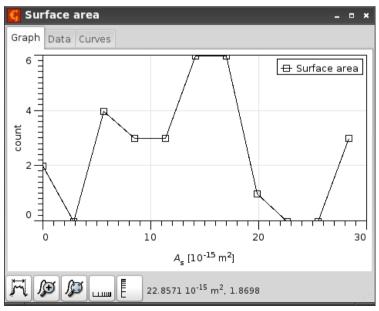

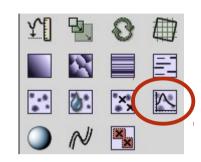

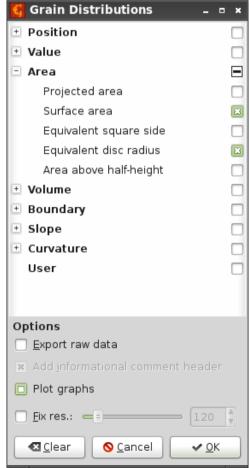

- Provides
   statistical data of
   the marked areas:
  - Height
  - Surface
  - Volume
  - **—** ...

## Basic operations: shadow

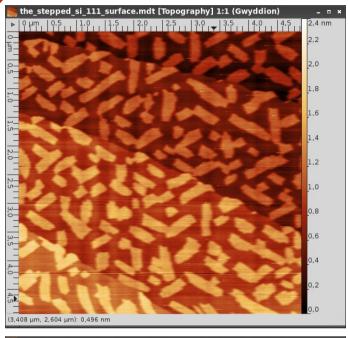

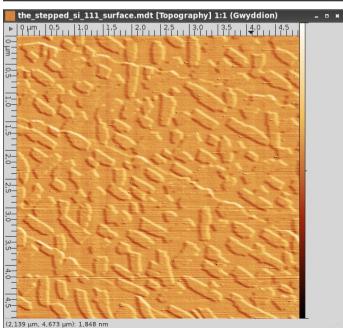

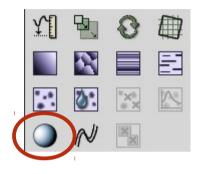

Creates a shadow effect on the data

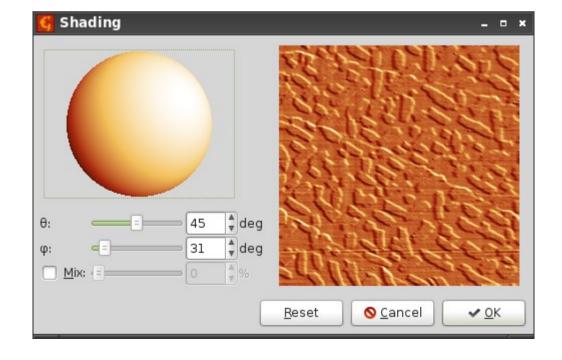

## Basic operations: background removal

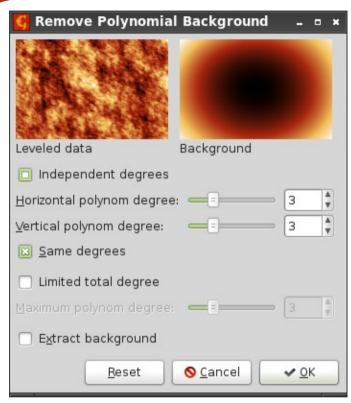

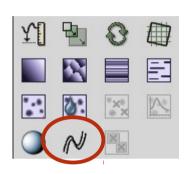

- Background can be removed based on a polynomial
- This feature allows an easy removal of tilt and curvature of the data

## Basic operations: data removal

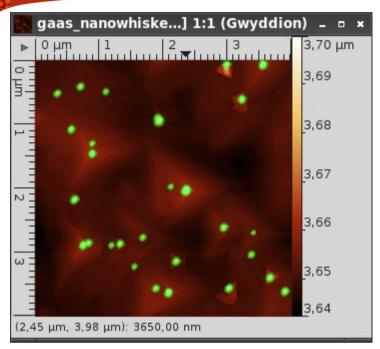

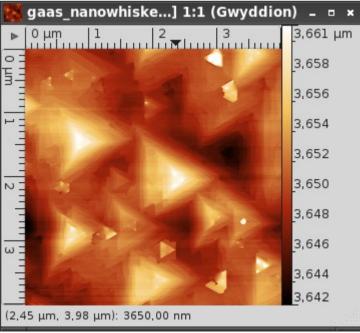

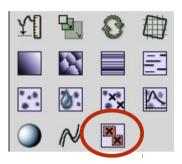

- Interpolates data under the mask
- Useful to remove hot spots or artifacts present on an image

## Tools: height and zero setting

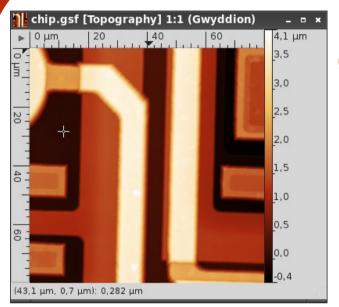

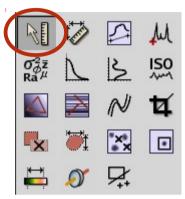

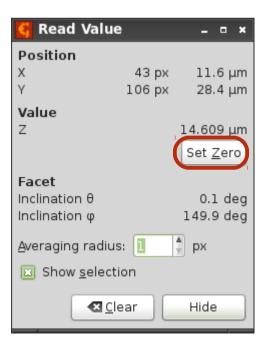

- Simple tool that displays the height at a given point on the image
- The « Set Zero » button allows to define the zero level of the image

#### Tools: distances

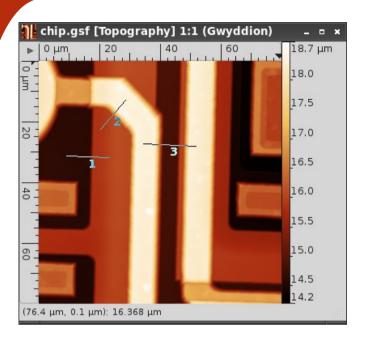

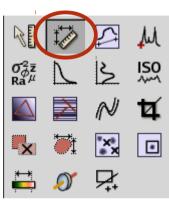

 Displays the distance and height difference between two points

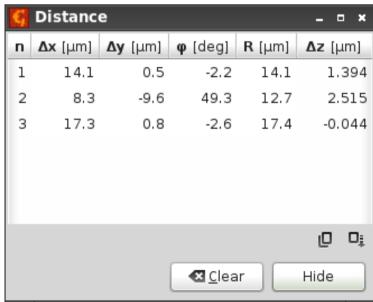

#### Tools: profiles

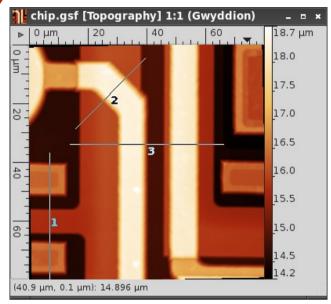

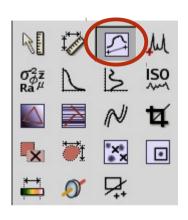

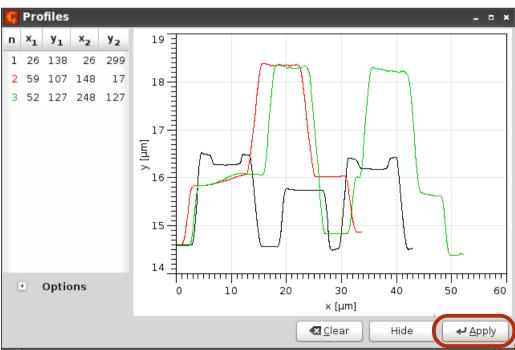

- One can display as much profiles as desired
- Shift key allows to orient the lines every 15°
- The « Apply » button exports the profiles to a new window

## Tools: point spectroscopy

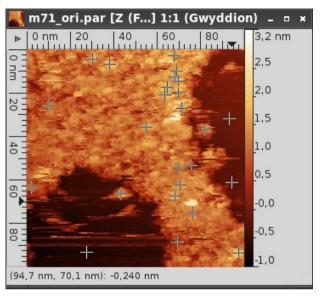

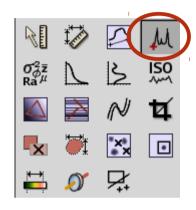

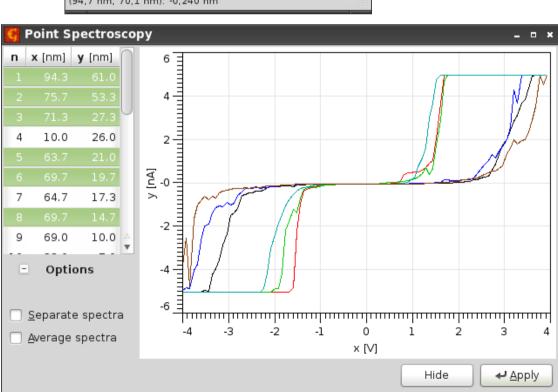

- This tools displays the spectra present in the data
- The position of each spectrum is given on the data window

#### Tools: statistics

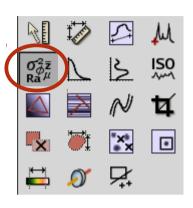

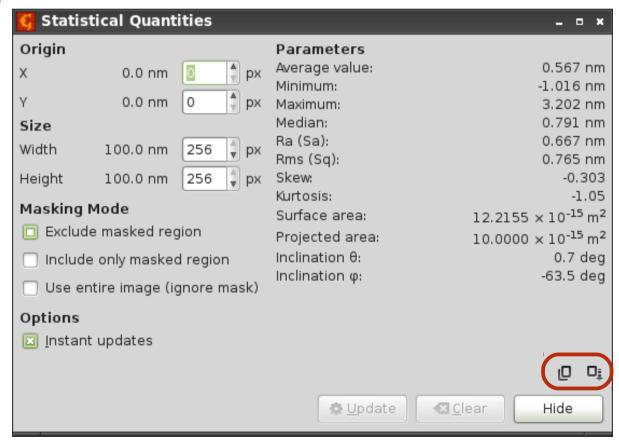

- Statistical data can be computed on all or a part of the data
- Two buttons allow to copy and save the data

#### Tools: distributions

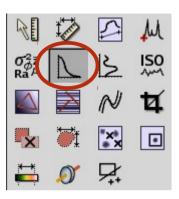

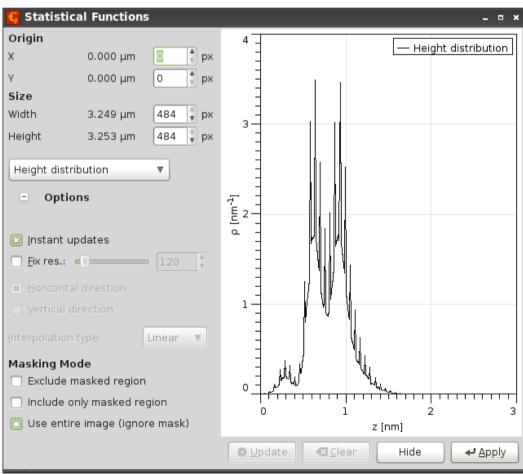

- Various types of distributions can be computed:
  - Height distribution
  - Auto-correlation
  - PSD
  - **—** ...

#### Tools: row/column statistics

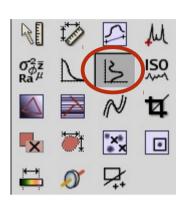

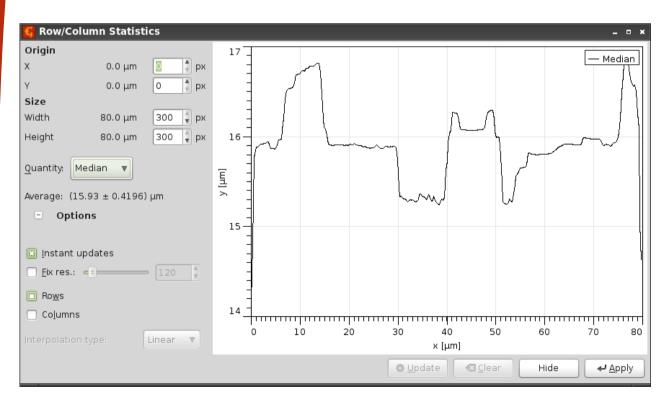

- Computes basic data for each line or column:
  - Minimum
  - Maximum
  - Mean
  - RMS
  - **—** ...

## Tools: roughness

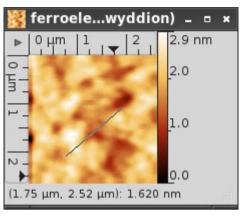

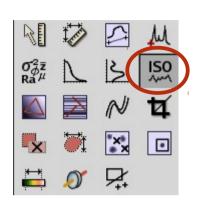

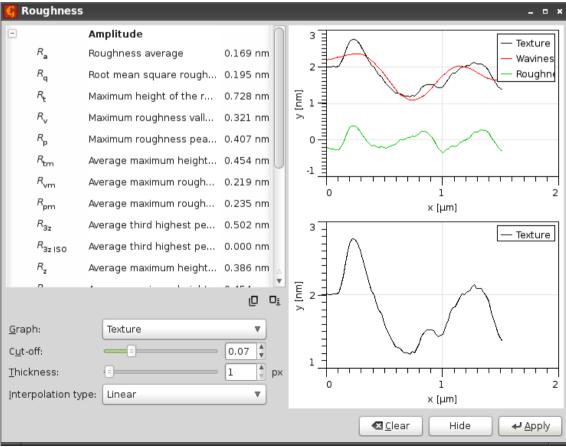

- Provides roughness data according ISO 4287 standard
- The analysis is done along a linear selection
- The cut-off parameter adjusts the separation between waviness and roughness

# Tools: 3-point levelling

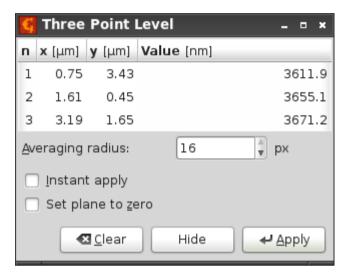

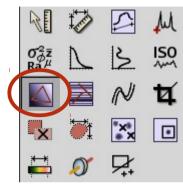

- This tool allows to define the points to put at the same level
- An area can be defined to get rid of the noise

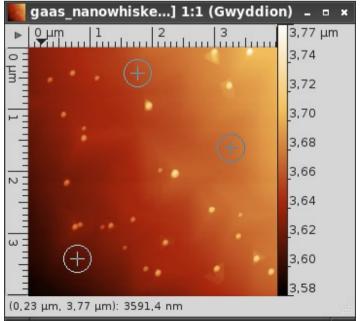

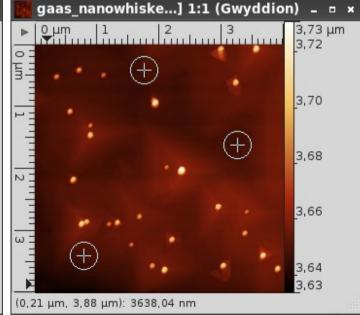

# Tools: path levelling

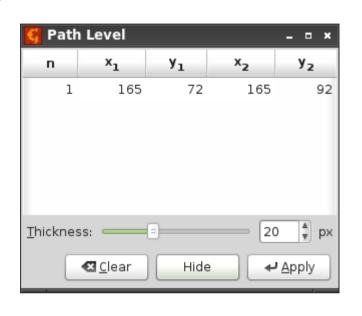

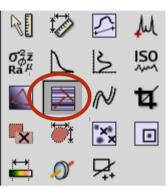

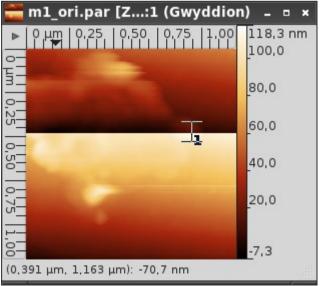

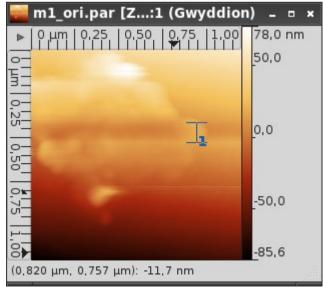

 This tool is similar to the line correction, but here one can define the zones to correct using linear selections

## Tools: polynomial levelling

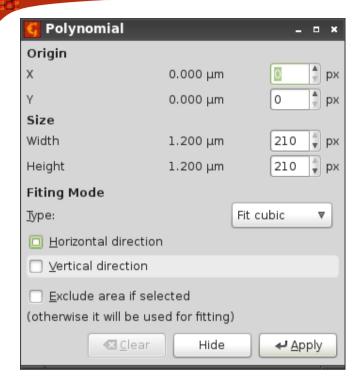

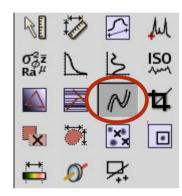

 Another method to correct the steps between lines, using a polynomial with an adjustable order

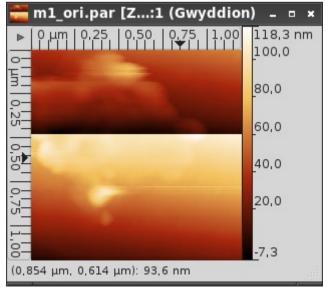

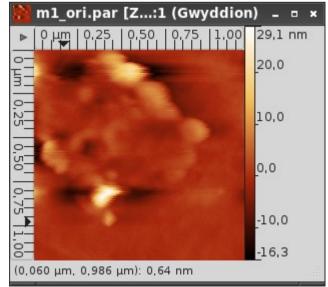

# Tools: crop

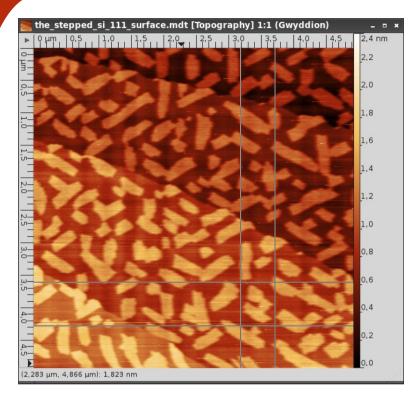

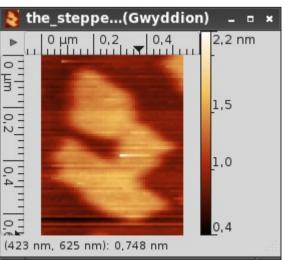

Extracts a part of an image

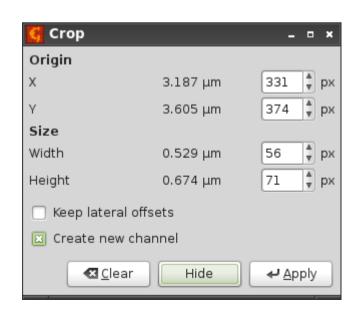

#### Tools: mask editor

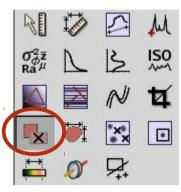

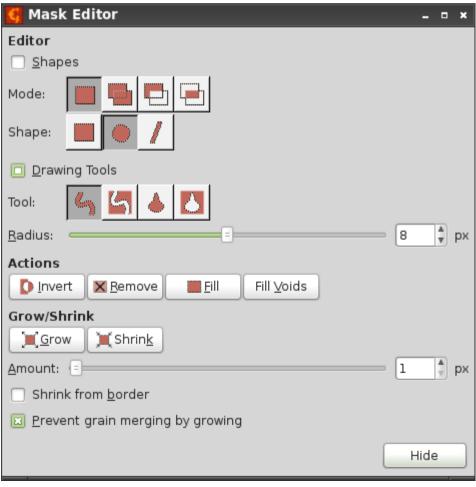

- The mask can have different goals:
  - Mark specific details (grains, facets)
  - Mark defects (scan artifacts, hot pixels)
  - Mark the « no data » points used by some file formats

## Tools: grain measuring

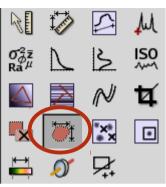

3,70 µm

3,69

3,68

3.67

3,66

3,65

3,64

gaas nanowhiske...] 1:1 (Gwyddion) - - ×

(2,47 µm, 2,67 µm): 3646,30 nm

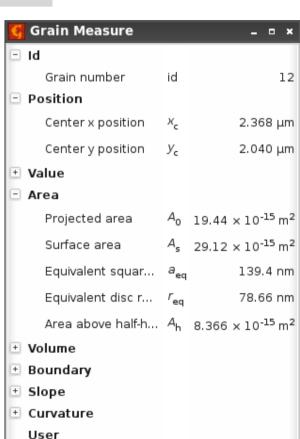

Clear

Hide

- Displays grain characteristics
- Just select the desired marked area to get its position, surface, volume...

#### Tools: grain removal

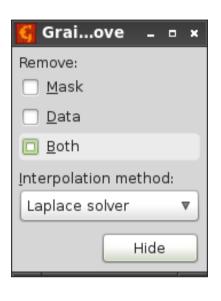

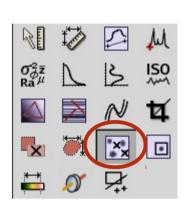

 This tool removes the mask and/or the underlying data

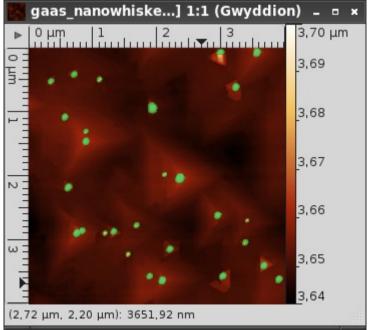

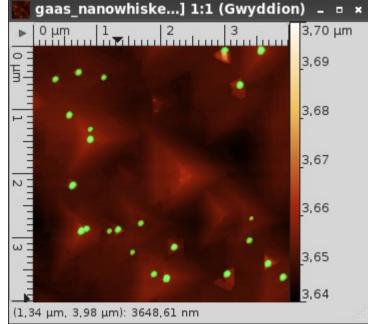

#### Tools: defect removal

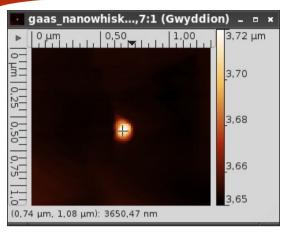

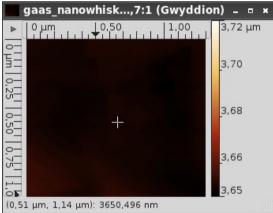

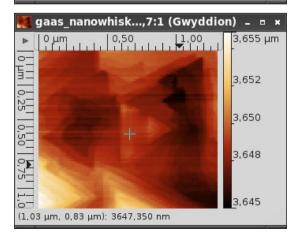

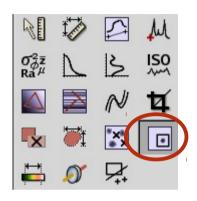

 Local correction of the data using various interpolation algorithms

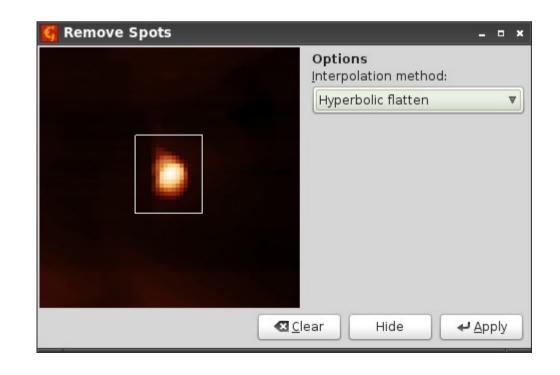

## Tools: filtering

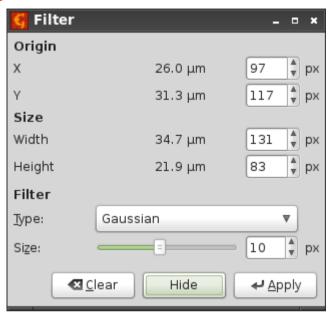

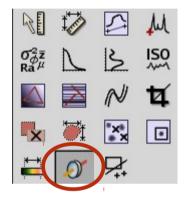

Chip.gsf [Topography] 1:1 (Gwyddion)

0 μm

18,6 μm

18,0

17,5

17,0

16,5

15,0

14,5

14,2

(33,7 μm, 4,4 μm): 16,072 μm

- This tool provides some classical filters:
  - Gaussian
  - Median
  - ...
- The filter can be applied on a selected area

#### Tools: selections

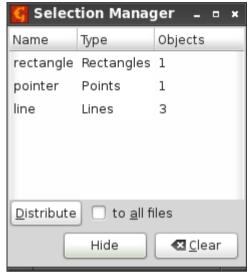

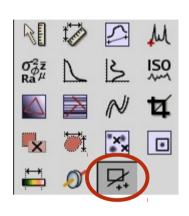

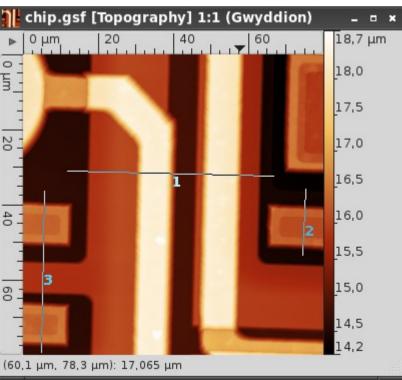

- This tool displays the selections (points, lines, rectangular areas) used by the other tools
- The « Distribute » button applies the selections to the other channels or files

## Curve fitting: step and edge

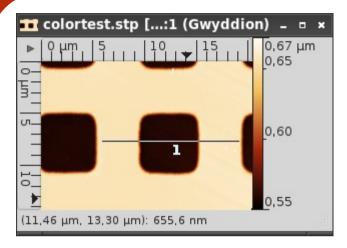

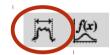

Fit Graph 0.70 Graph curve: Profile 1 Profile 1 Fit Step height (negative) ▼ Function: x<sub>2</sub> 2w/3 2w/3 0.65 y [µm] 2w/3 2w/3 2w/3 Parameter Error  $h = -96.733 \, \text{nm} \pm 0.87 \, \text{nm}$ 0.60 656.50 nm ± 0.81 nm 559.77 nm ± 0.33 nm  $X_1 = 3.1917 \mu m \pm N.A.$  $X_2 = 8.9948 \mu m \pm N.A.$ 0.55 Range: 0.000 to 12.477 μm 10 15 x [µm] 🌣 Eit □ Save O Cancel ✓ OK

 The critical dimension tool can compute the width and/or the height of a step or an edge profile

# Curve fitting: functions

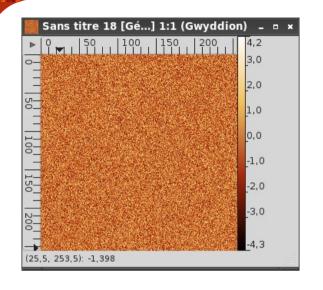

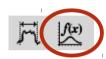

 Profiles can be fitted using various functions:

- Gaussian
- Lorentzian
- Exponential
- Polynomial

**—** ...

| <b>§</b> Fit Graph                                                                                 | ×                               |
|----------------------------------------------------------------------------------------------------|---------------------------------|
| Graph curve: Height distribution ▼                                                                 | 4 - Height distribution         |
| F <u>u</u> nction: Gaussian ▼                                                                      |                                 |
| $f(x) = y_0 + a \exp[-(x - x_0)^2/b^2]$                                                            | 3 3                             |
| Fix Parameter Error Initial                                                                        | ]   /   \                       |
|                                                                                                    |                                 |
|                                                                                                    | 22                              |
|                                                                                                    |                                 |
|                                                                                                    | ]                               |
| $\chi^2$ result: 0.0056                                                                            |                                 |
| Correlation Matrix                                                                                 |                                 |
|                                                                                                    |                                 |
| Range: -0.46743 to 0.47029                                                                         |                                 |
| ☐ Plot full range                                                                                  | -0.6 -0.4 -0.2 -0.0 0.2 0.4 0.6 |
| Instant: ☑ e <u>s</u> timate ☑ p <u>l</u> ot                                                       | -0.6 -0.4 -0.2 -0.0 0.2 0.4 0.0 |
| <b>♣</b> <u>Fit</u> <u>Estimate</u> <u>Plot Inits</u> <u>□ § Save</u> <u>♦ Cancel</u> ✓ <u>O</u> K |                                 |

### Other features: FFT filtering

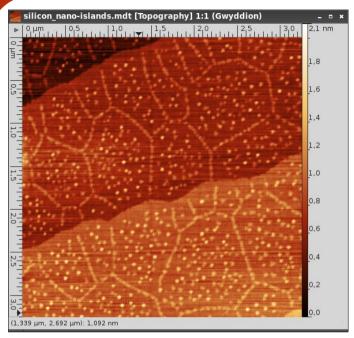

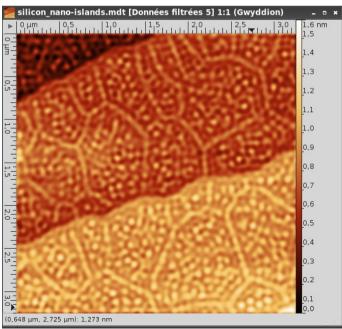

- Correct Data → 2D FFT Filtering
- This tool displays the FT and the result of the filtering

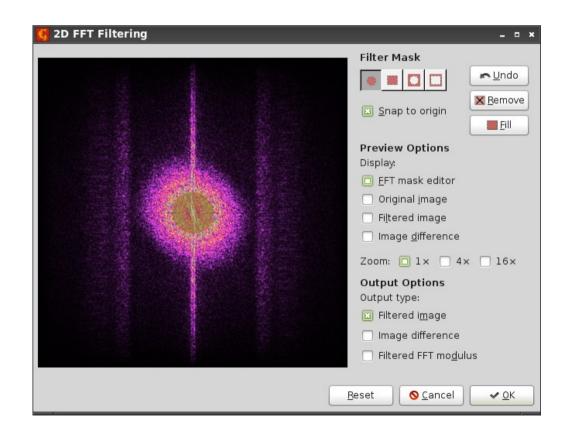

### Other features: presentations

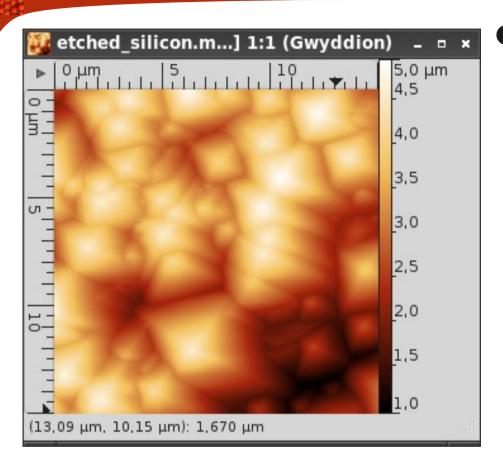

- A presentation is a layer applied over the data, giving a better rendering of some details in the image:
  - Edge detection
  - Logarithmic scale
  - **—** ...

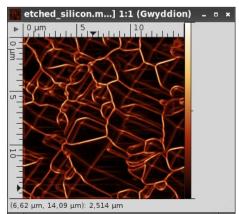

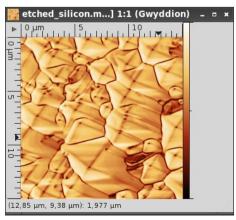

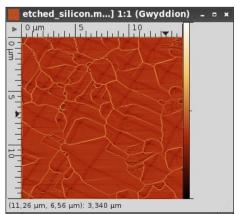

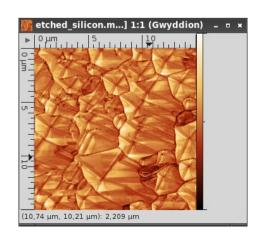

#### Other features: surface synthesis

- Warning: this set of features can be fatal to your productivity...
- Different synthesis types are available:
  - Noise
  - Linear noise
  - Pattern: ridges, steps, holes
  - Objects: spheres, pyramids, gaussians...
  - Particles
  - Spectral: PSD-based random surface
- Various options are available for each type

### Other features: surface synthesis

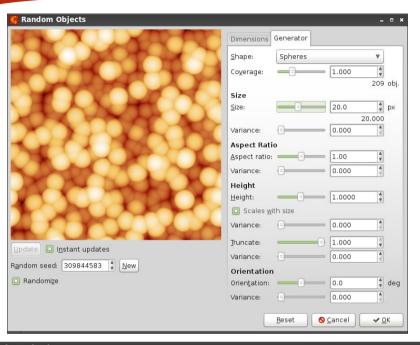

- Objects
  - One can modify the aspect ratio and the orientation of the objects

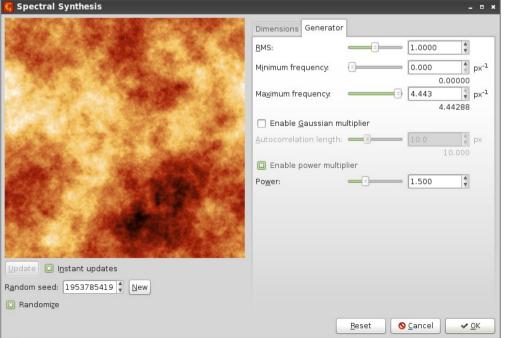

- Spectral
  - The power multiplier generates a fractal surface

#### And much more...

#### Gwyddion has a lot of features, just try them!

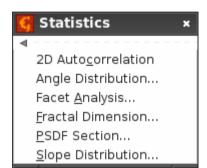

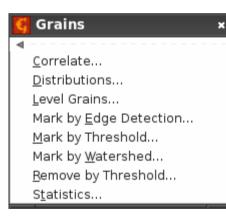

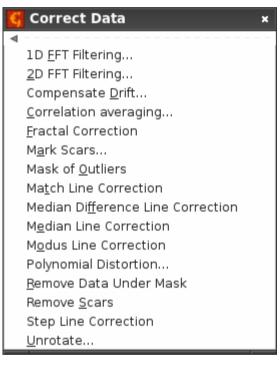

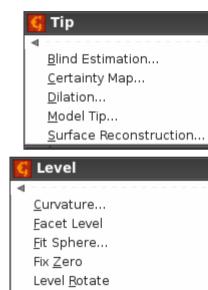

Revolve Arc...

Zero Mean Value

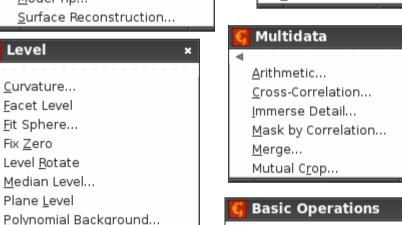

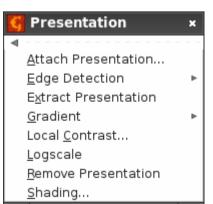

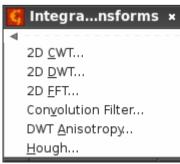

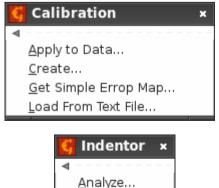

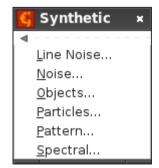

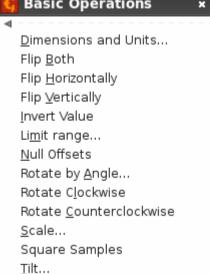

Mask

Extract Mask

Invert Mask

Mark With...

Remove Mask